## **Оксана ГОРНИЦЬКА,**

*методист кабінету інформаційно-комунікаційних технологій Рівненського ОІППО*

## **КРЕАТИВНЕ ПРОГРАМУВАННЯ НА УРОКАХ ІНФОРМАТИКИ НОВОЇ УКРАЇНСЬКОЇ ШКОЛИ У 5 КЛАСІ**

У 2022/2023 навчальному році навчальні програми з інформатики для 5 класу розроблятимуться навчальними закладами на основі модельних навчальних програм, створених відповідно до Державного стандарту базової середньої освіти та опублікованих за покликанням: [https://mon.gov.ua/ua/osvita/zagalna-serednya-osvita/navchalni-programi/modelni](../../../../https@mon.gov.ua/ua/osvita/zagalna-serednya-osvita/navchalni-programi/modelni-navchalni-programi-dlya-5-9-klasiv-novoyi-ukrayinskoyi-shkoli-zaprovadzhuyutsya-poetapno-z-2022-roku)[navchalni-programi-dlya-5-9-klasiv-novoyi-ukrayinskoyi-shkoli-zaprovadzhuyutsya](../../../../https@mon.gov.ua/ua/osvita/zagalna-serednya-osvita/navchalni-programi/modelni-navchalni-programi-dlya-5-9-klasiv-novoyi-ukrayinskoyi-shkoli-zaprovadzhuyutsya-poetapno-z-2022-roku)[poetapno-z-2022-roku.](../../../../https@mon.gov.ua/ua/osvita/zagalna-serednya-osvita/navchalni-programi/modelni-navchalni-programi-dlya-5-9-klasiv-novoyi-ukrayinskoyi-shkoli-zaprovadzhuyutsya-poetapno-z-2022-roku)

Важливим акцентом у Державному стандарті базової середньої освіти зазначено, що у новій українській школі потрібно сформувати нові результати навчання: компетентності та наскрізні вміння. Одним із таких умінь є формування у дитини креативності, що є головною навичкою в ХХІ столітті.

Випускник нової української школи повинен вміти:

- створювати нові цифрові продукти своєї діяльності;
- поєднувати відомі елементи унікальним чином;
- вирішувати проблеми абсолютно новим неординарним способом;
- бути здатним утворювати зв'язки;
- відмовитися від шаблонного мислення;
- бути гнучким і оригінальним;
- бути схильним до аналізу і синтезу;
- –інтуїтивно відчувати правильний напрям думки;

– генерувати велику кількість ідей;

– бути здатним до нового бачення проблеми або ситуації.

У майбутньому це дозволить особистості виходити з кризових ситуацій, реалізувати будь-який креативний задум, а в результаті – знайти шляхи для самореалізації та бути щасливими і успішними.

Із метою розвитку креативності дитини модельна навчальна програма з інформатики пропонує такий універсальний інструмент, як програмування.

Найбільший резерв для реалізації зазначених вище завдань інформатичної освітньої галузі дають змогу теми навчальної модельної програми: «Алгоритми та програми», «Проєктна діяльність», «Комп'ютерна графіка».

Залучення учня до вивчення основ програмування та створення проєктів креативного характеру дозволить сформувати у них пізнавальний інтерес і дослідницькі навички. Це вимагає використання певних програмних засобів або відповідних онлайн-інструментів. У якості такого інструменту пропоную середовище програмування Скретч (доступ за покликанням: [http://scratch.mit.edu\)](../../../../scratch.mit.edu/default.htm).

Вивчення змістової лінії «Алгоритми та програми» з інформатики учнями 5 класів передбачає застосування базових алгоритмічних структур:

лінійні алгоритми;

 алгоритми з повторенням (безперервне повторення, безперервне повторення з умовою). Звертаємо увагу, що у більшості мов програмування конструкцію повторення з умовою реалізовано у вигляді двох циклів – циклу з передумовою та циклу з післямовою;

 алгоритми з розгалуженням (неповне розгалуження, повне розгалуження).

Для вивчення певної структури алгоритму доцільно використовувати блок-схеми, які наочно демонструють базові структури алгоритмів та дають можливість сформувати правильну уяву про механізм роботи кожної із них.

Оволодівши необхідними знаннями та навичками в галузі алгоритмізації та програмування, в учнів з'являється можливість створювати власні креативні та вдосконалювати існуючі цифрові продукти у сфері інформаційно-цифрових технологій.

Слід зазначити, що креативність *(англ. create – створювати)* – це здатність людини створювати принципово нові ідеї, знаходити оригінальні рішення, «відхилятися» від традиційних схем мислення, сформувати здатність вирішувати проблеми. Це бачення проблем під іншим кутом та їх вирішення унікальним чином.

Креативна особистість розуміє, що потрібно для створення нової ідеї, рішення складного завдання: додати одну деталь або перевернути все «догори ногами», придумати принципово нове або розібрати і скласти по-іншому щось вже звичне, діяти всупереч поширеним стереотипам.

Креативне програмування – це творче, цікаве програмування, що має на меті зацікавити учнів різного віку процесом програмування, захопити комп'ютерною творчістю. Комп'ютерна творчість – це вид творчої діяльності, виконуваної за допомогою комп'ютера.

Креативна діяльність учнів у середовищі програмування Скретч дозволяє створювати цифрові історії, ігри, анімації тощо.

Ми знаємо, яке важливе значення для людини має візуальне подання мультимедійної інформації, адже найбільший обсяг інформації ми отримуємо завдяки зору. Мультимедійна інформація – це поєднання різних способів подання інформації: тексту, графіки, звуку, відео, анімації та інших ефектів в одному файлі.

Звертаємо увагу на вбудований графічний редактор у середовищі програмування Скретч, в якому можна працювати з графічними зображеннями, звуком, текстом.

Його можна відкрити, перейшовши на вкладку Образи (Тло). Він має набір інструментів (Пензель, Гумку, Обрати, Заповнення, Лінія, Прямокутник, Текст, Коло, Реформувати) *(див. рис. 1).*

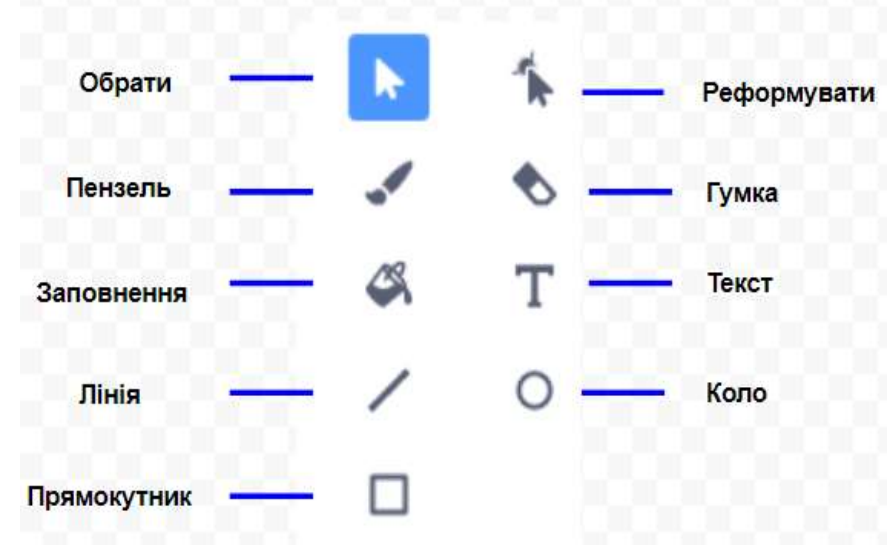

*Рис. 1. Набір інструментів*

За допомогою інструментів означеного графічного редактора під час вивчення теми «Графіка в середовищі програмування Скретч» учні можуть створювати власні креативні цифрові продукти. Наприклад, можуть створити колаж із геометричних фігур за поданим порядком виконання:

1. У полі спрайтів оберіть **Обрати спрайт**→**Малювати**.

2. Виберіть інструменти **Пензель, Лінія** і намалюйте декілька ліній різної товщини і кольору.

3. Виберіть інструменти **Коло, Прямокутник** і намалюйте кілька геометричних фігур різного кольору. Для накреслення кола і квадрата користуйтеся клавішею **Shift**.

4. Виберіть інструмент **Гумка** та видаліть частину накреслених ліній.

5. За допомогою інструменту **Заповнення** залийте геометричні фігури різними кольорами.

6. Виберіть інструмент **Текст** і підпишіть малюнок.

Розглянемо приклади створених учнями колажів із геометричних фігур *(див. рис. 2–7).*

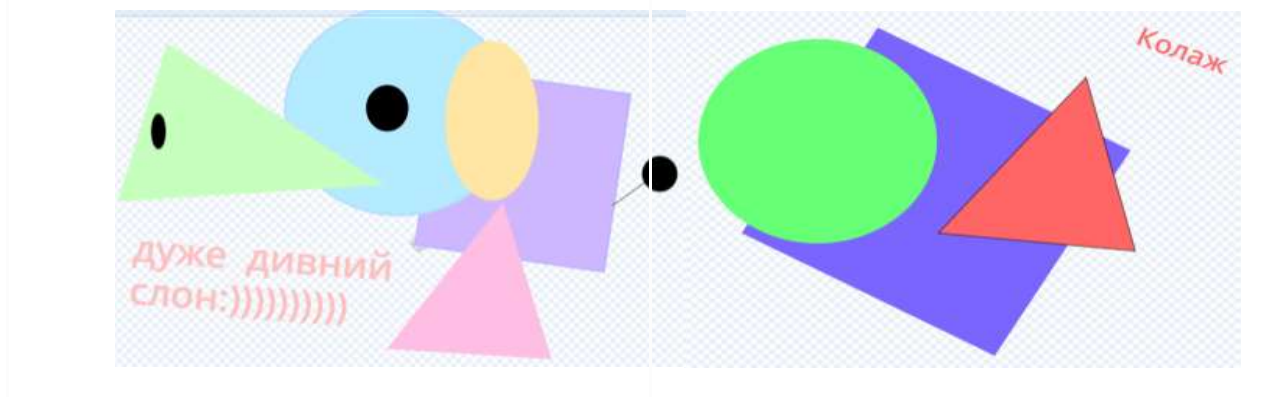

*Рис. 2. Колаж учениці 5 класу Дарини Рис. 3 Колаж учня 5 класу Матвія*

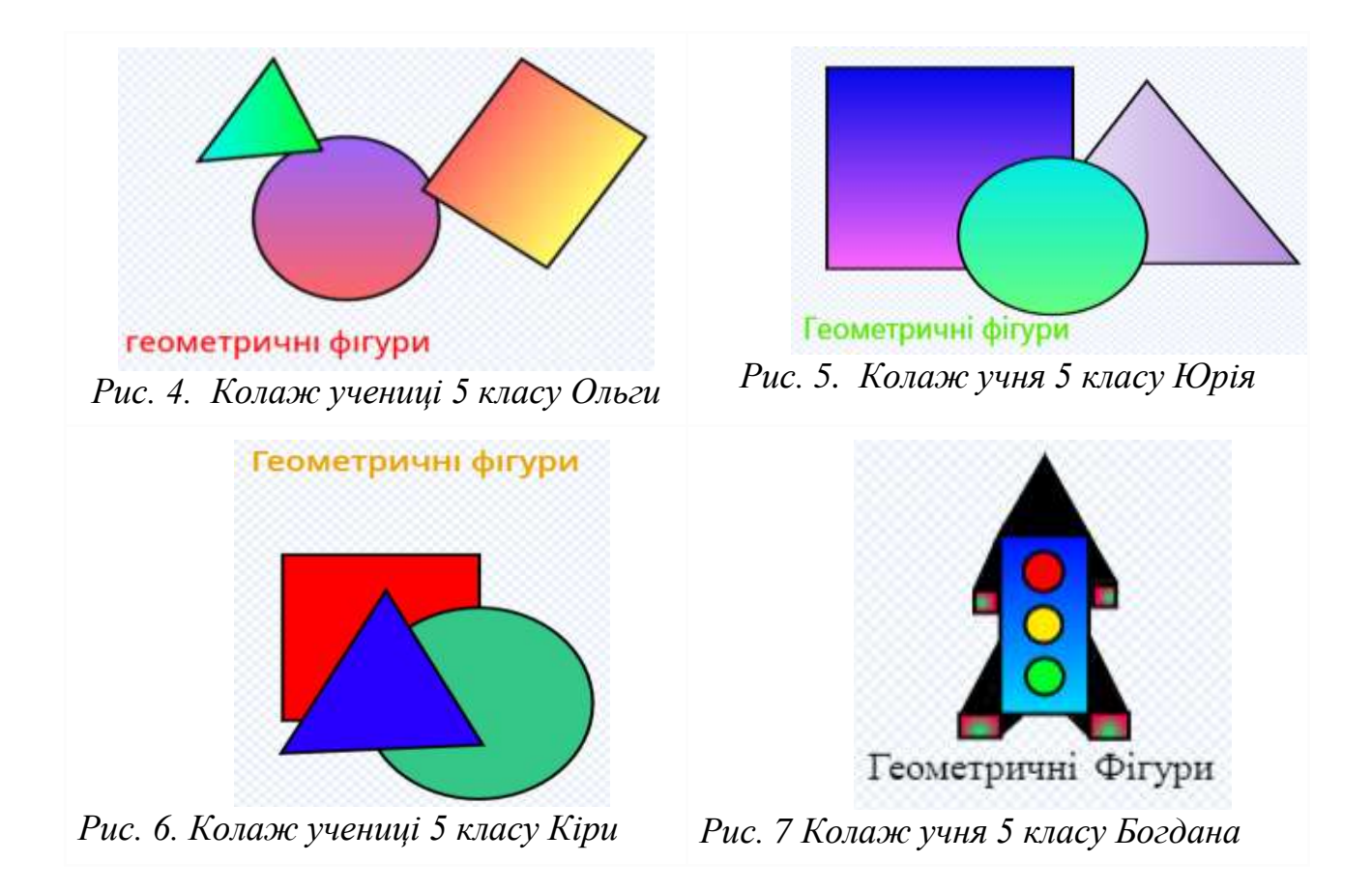

Під час використання середовища програмування Скретч перед учнями постає потреба створювати та редагувати власні графічні образи (спрайти, сцени), а отже, у 5 класі доцільним буде ознайомлення з векторним графічним редактором, вбудованим у середовище програмування Скретч. Це стане пропедевтикою опанування більш складного векторного графічного редактора, вбудованого в середовище комп'ютерних презентацій.

Звертаємо увагу на алгоритм створення нового образу виконавця (тла сцени):

1. Виберіть спрайт (сцену).

2. Виберіть вкладку Образи (Тло).

3. Скопіюйте образ (тло) кілька разів (команда дублювати).

4. Відредагуйте кожен образ (тло) у графічному редакторі.

Під час побудови образів виконавців для індивідуального проєкту суб'єкт навчання реалізує свій креативний задум *(див. рис. 8–16).*

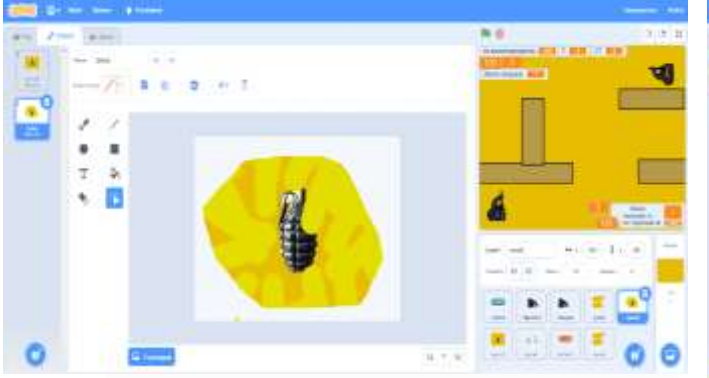

*Рис. 8. Образ «пуля 3» виконавця до гри Counter Strike 2D*

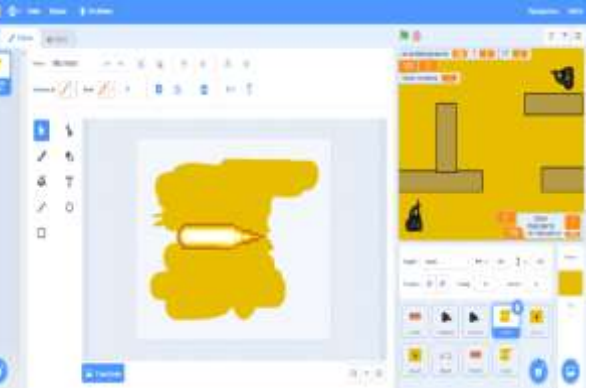

*Рис. 9 Образ «пуля 2» виконавця до гри Counter Strike 2D*

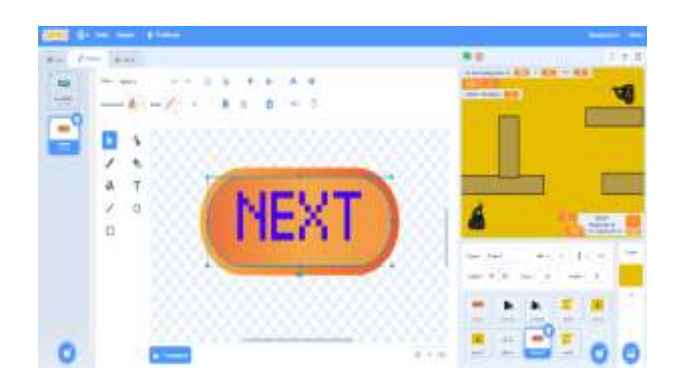

*Рис. 10. Образ кнопки «NEXT» до гри Counter Strike 2D*

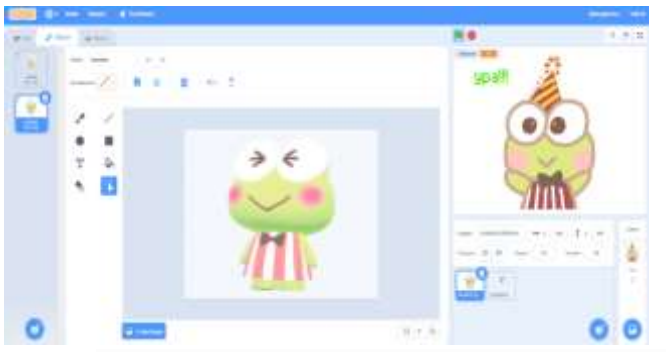

*Рис. 12. Образ виконавця «Keroppi» до гри «Kero Kero Keroppi»*

×

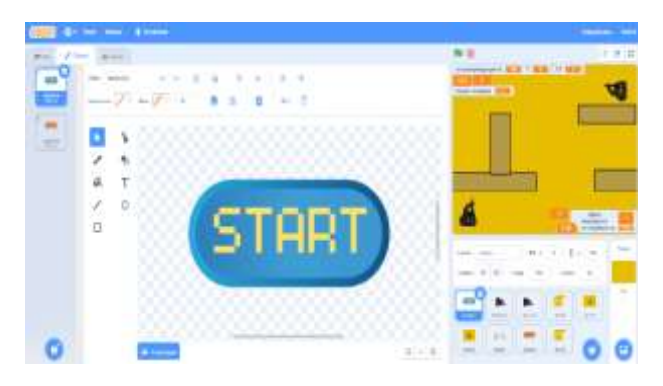

*Рис. 11. Образ кнопки «START» до гри Counter Strike 2D*

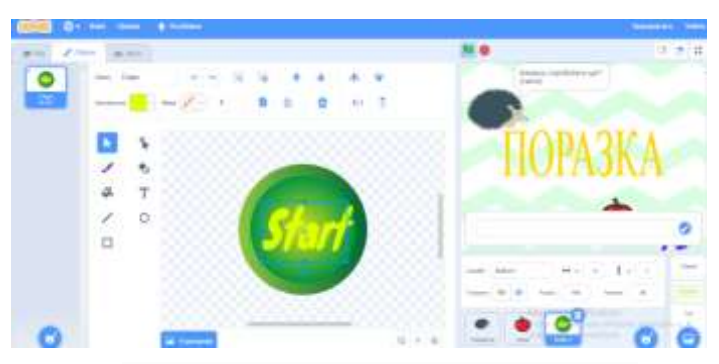

*Рис. 13. Образ кнопки «Start» до гри «Космоїжачок»*

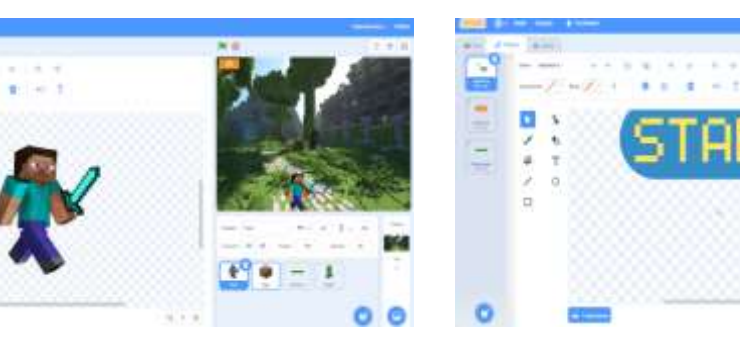

*Рис. 14. Образ виконавця «Hare» до гри «Minecraft»*

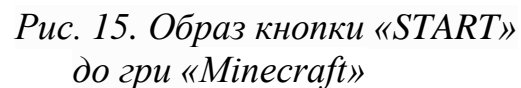

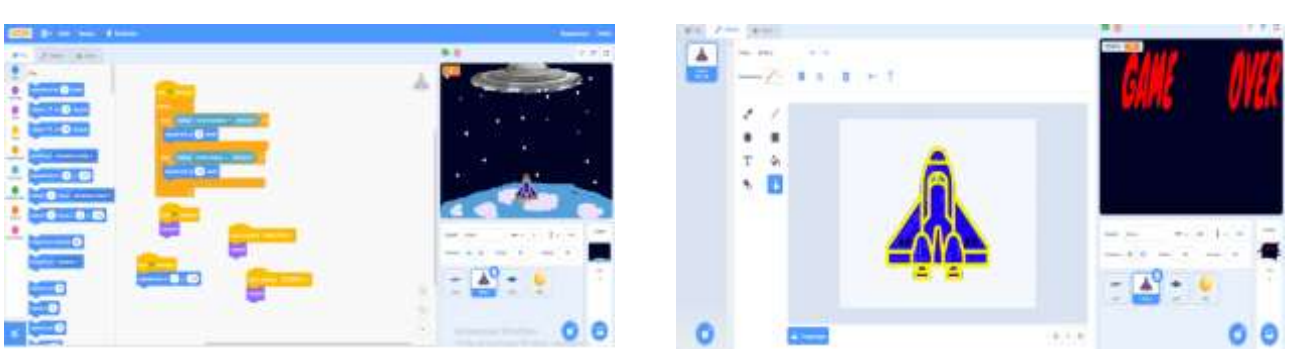

*Рис. 16. Образ виконавця «літак К» до патріотичної гри «Космічний захист України»*

Варто звернути увагу на приклади учнів креативного тла сцени середовища програмування Скретч для проєкту «Лабіринт» з 1–4 рівнями під час опанування теми «Алгоритми з розгалуженням та повторенням» *(див. рис. 17–34).*

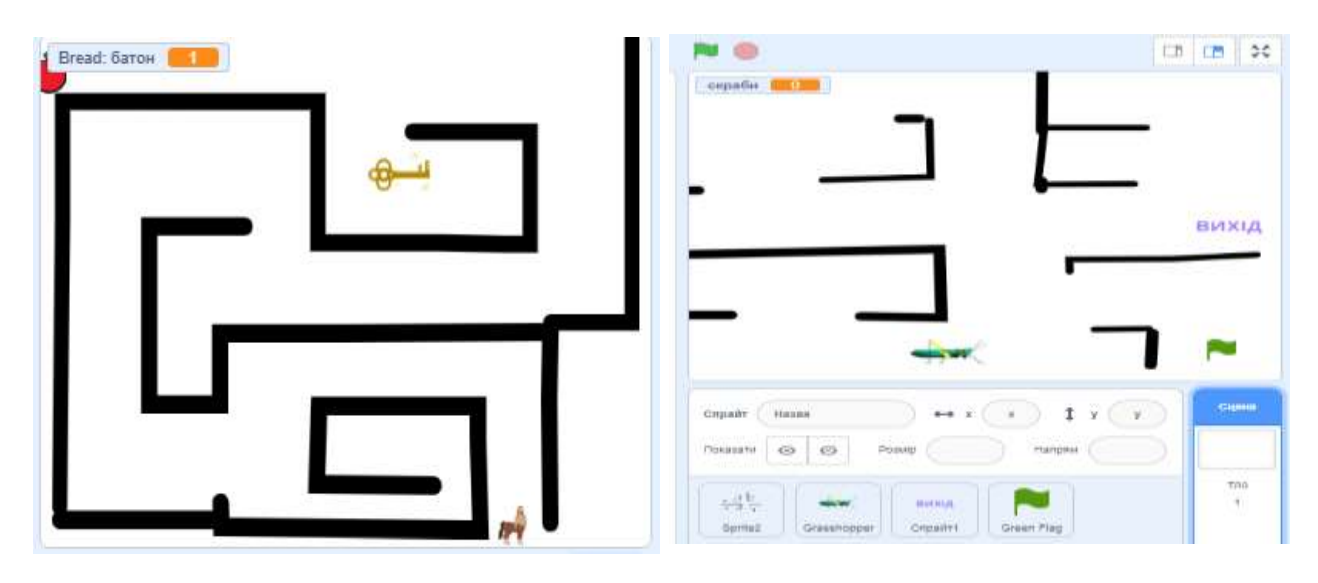

*Рис. 17. 1-рівневий лабіринт Рис.18. 1-рівневий лабіринт*

*учня 5 класу Ороса учениці 5 класу Софії*

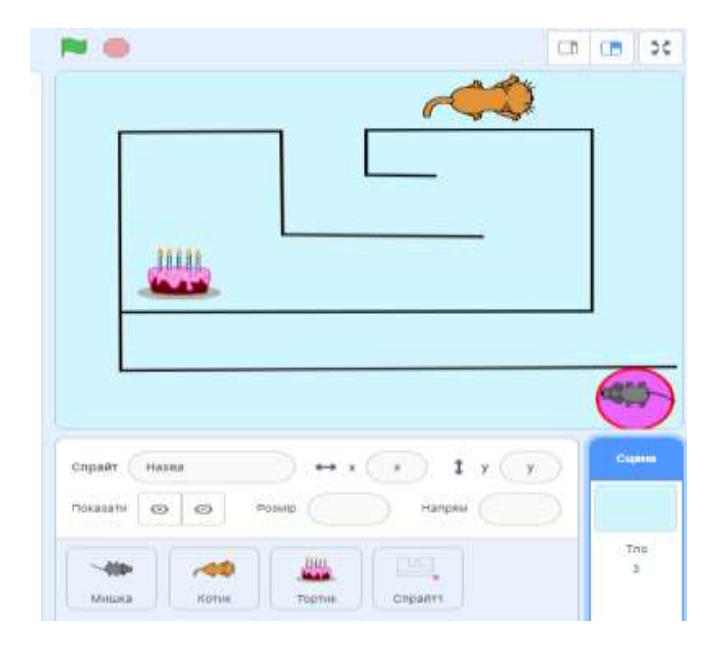

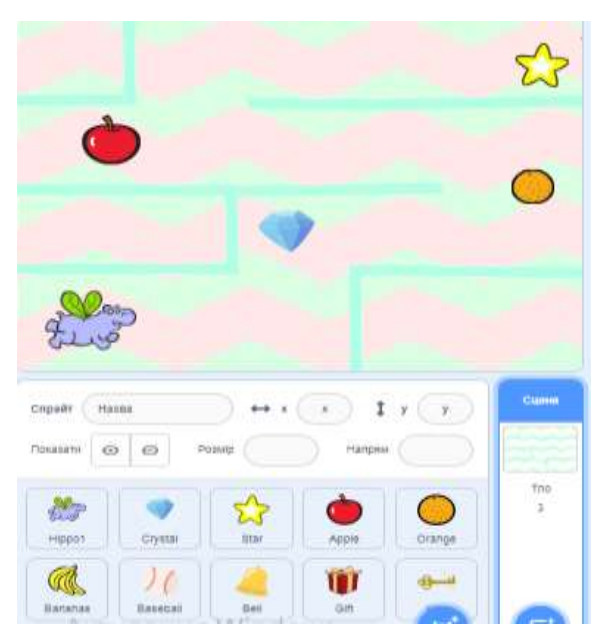

*Рис. 19 1-рівневий лабіринт Рис. 20. 1-рівневий лабіринт учениці 5 класу Марії учениці 5 класу Світлани*

|                                                                                                    | 50<br><b>CD CD</b> |
|----------------------------------------------------------------------------------------------------|--------------------|
| аібрано<br>TO                                                                                                    |                    |
|                                                                                                    |                    |
| cnpain<br>лабіринт<br>28<br>36.<br>Ī<br>У                                                                                                    | Сцина              |
| V 2390<br>Поминти<br>100<br>Hanpital<br>$-90$<br>Pointin<br>$\omega$ $\varnothing$<br>Ξ<br><b>ETH</b><br>пасериит<br>sultoin<br><b>Building</b><br><b>Barlanas</b><br>Cypety | $\frac{7}{3}$      |

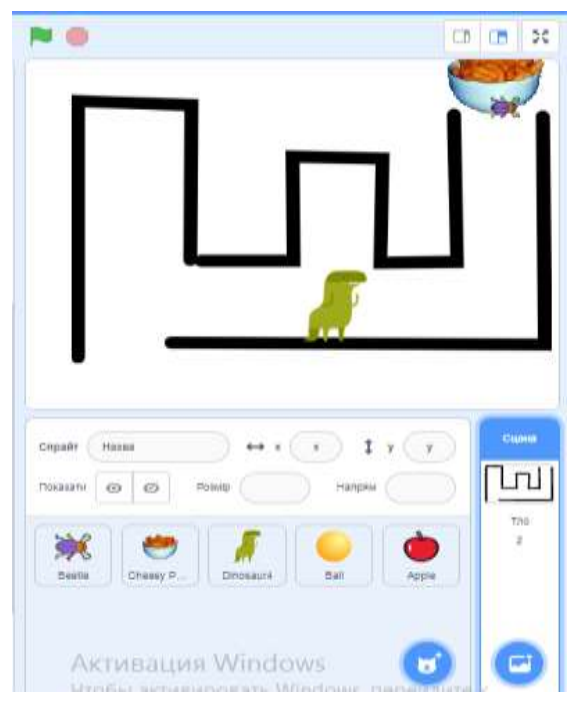

*Рис. 23. 1-рівневий лабіринт Рис. 24. 1-рівневий лабіринт* 

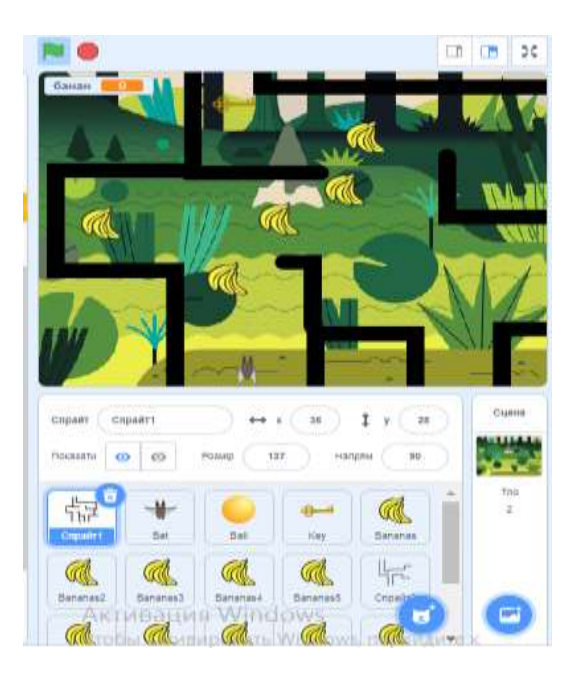

*Рис. 21. 1-рівневий лабіринт Рис. 22. 1-рівневий лабіринт учениці 5 класу Марії учениці 5 класу Стефанії*

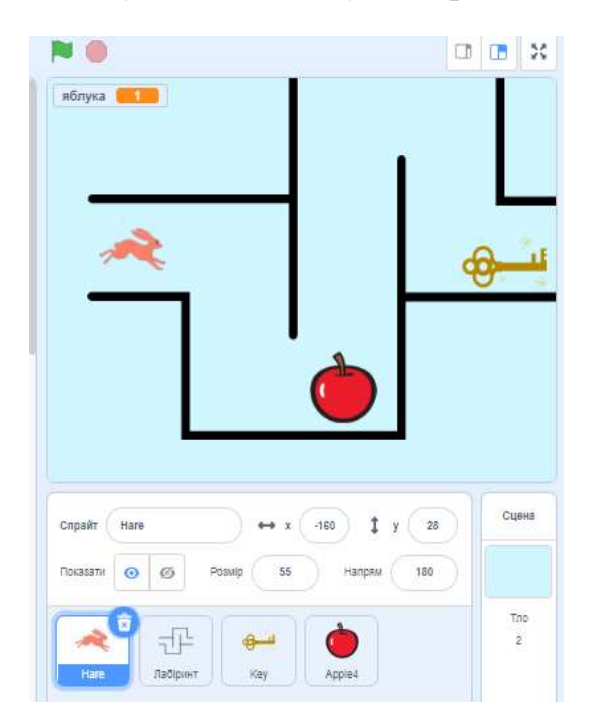

 *учениці 5 класу Кіри учениці 5 класу Вероніки*

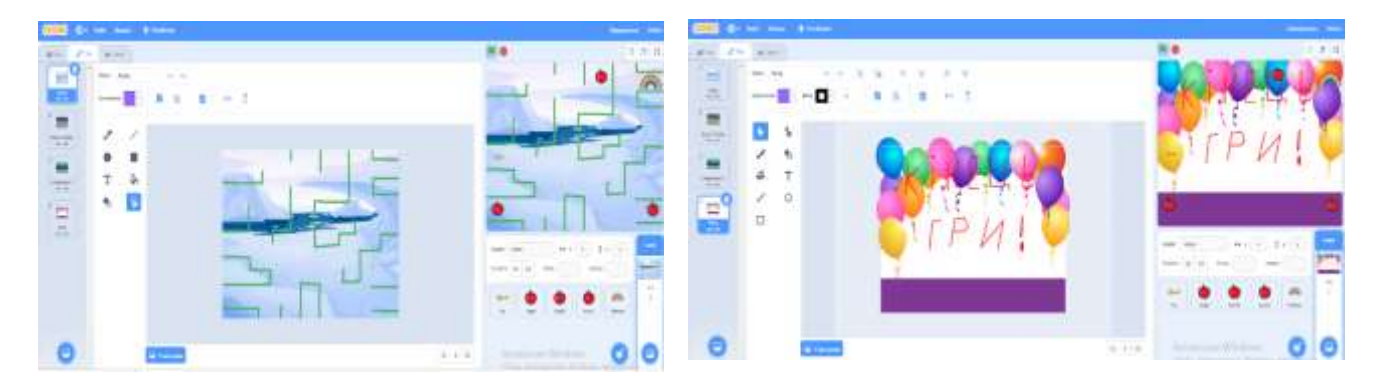

*Рис. 25. 1-рівневий лабіринт учениці 5 класу Юліани*

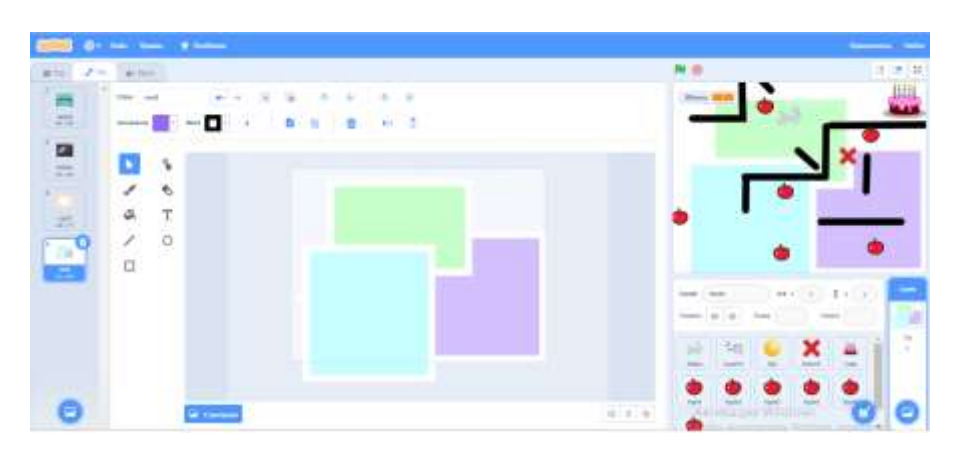

*Рис. 26. 1-рівневий лабіринт учениці 5 класу Дарини*

| <b>Give the most of motors</b>                                         | __                                                                                 |     |
|------------------------------------------------------------------------|------------------------------------------------------------------------------------|-----|
| Street Larger                                                          |                                                                                    | 读进其 |
| п<br>o                                                                 |                                                                                    |     |
| o                                                                      |                                                                                    |     |
|                                                                        |                                                                                    |     |
| $\cdots$ o $\cdot$ o<br>z.<br>$\bullet$ and the second $\bullet$<br>æ. |                                                                                    |     |
| $\mathbf{O} \longrightarrow \mathbf{O} \times \mathbf{O}$<br>÷         | More 10                                                                            |     |
| 土<br>$\bullet$                                                         | $\sim$<br>$\sim$<br>E.F<br>a.                                                      |     |
|                                                                        | w<br><b>COL</b>                                                                    | ÷   |
|                                                                        | $\frac{1}{\pi}\left(\frac{1}{\pi}\right)\left(\frac{1}{\pi}\right)$<br><b>SALL</b> |     |
|                                                                        | The Control of China<br><b>to</b>                                                  |     |

*Рис. 27. 1-рівневий лабіринт учениці 5 класу Вероніки*

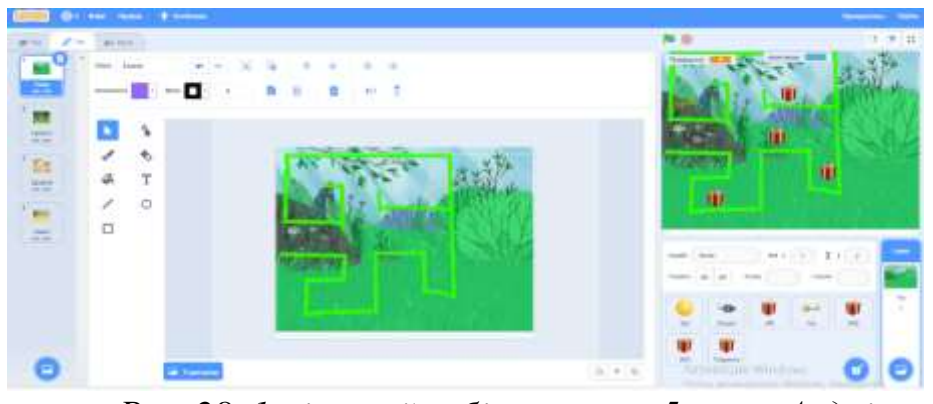

*Рис. 28. 1-рівневий лабіринт учня 5 класу Андрія*

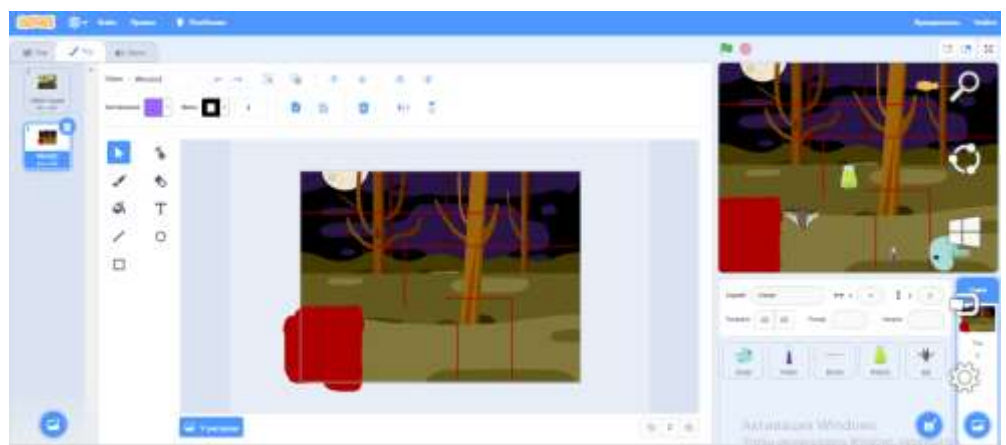

*Рис. 29. 1-рівневий лабіринт учня 5 класу Богдана*

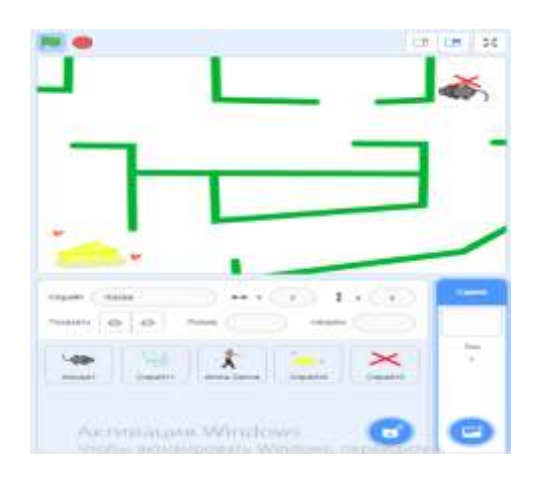

*Рис. 30. 1-рівневий лабіринт учня 5 класу Максима*

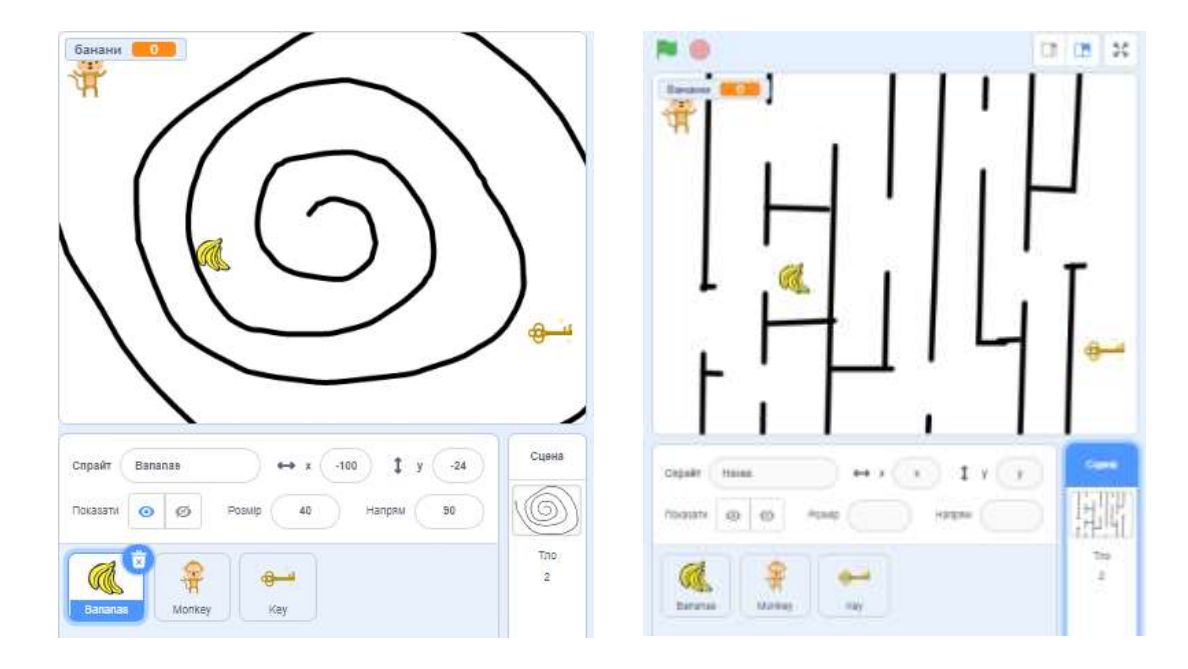

*Рис. 31. 2-рівневий лабіринт учениці 5 класу Антоніни*

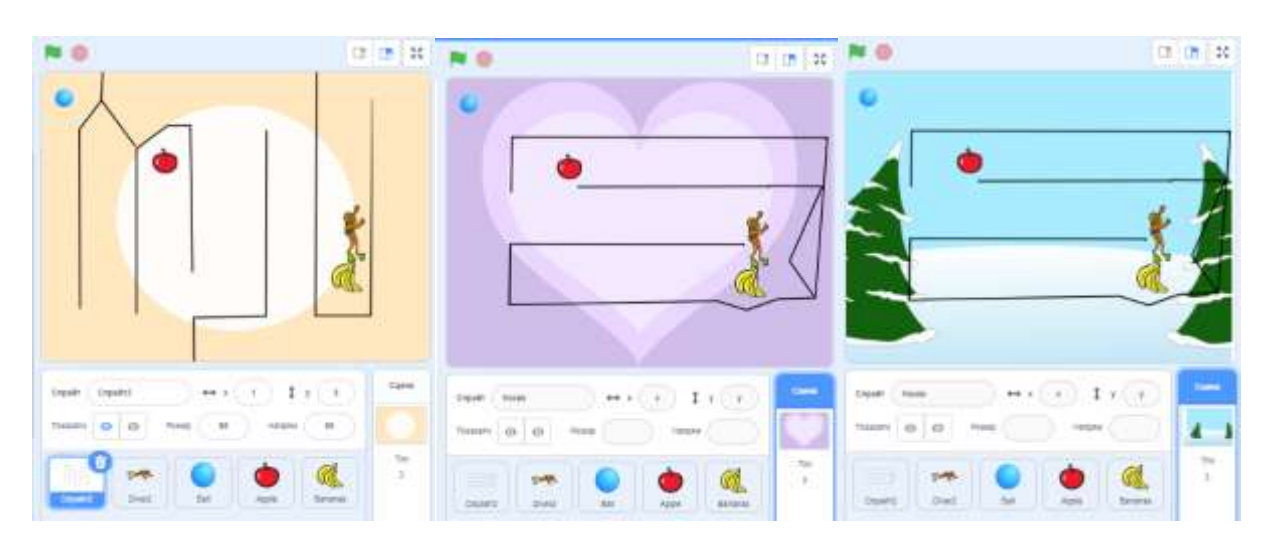

*Рис. 32. 3-рівневий лабіринт учня 5 класу Михайла*

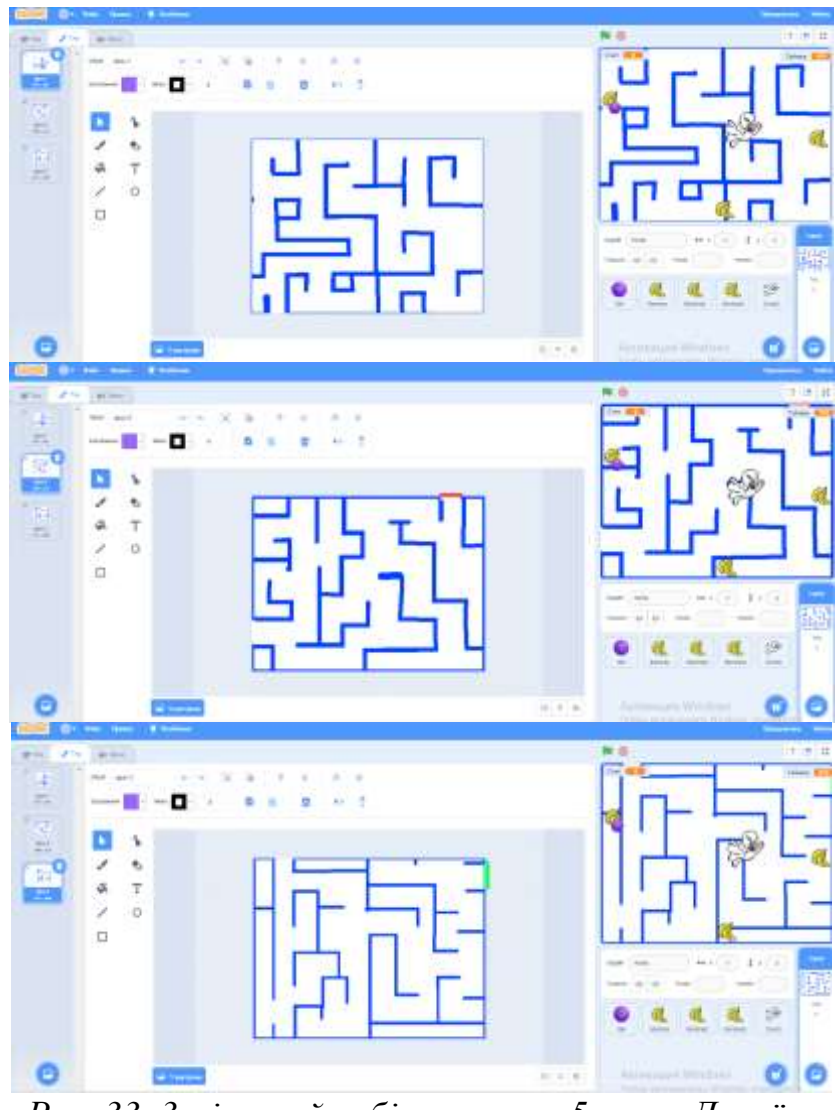

*Рис. 33. 3-рівневий лабіринт учня 5 класу Даниїла*

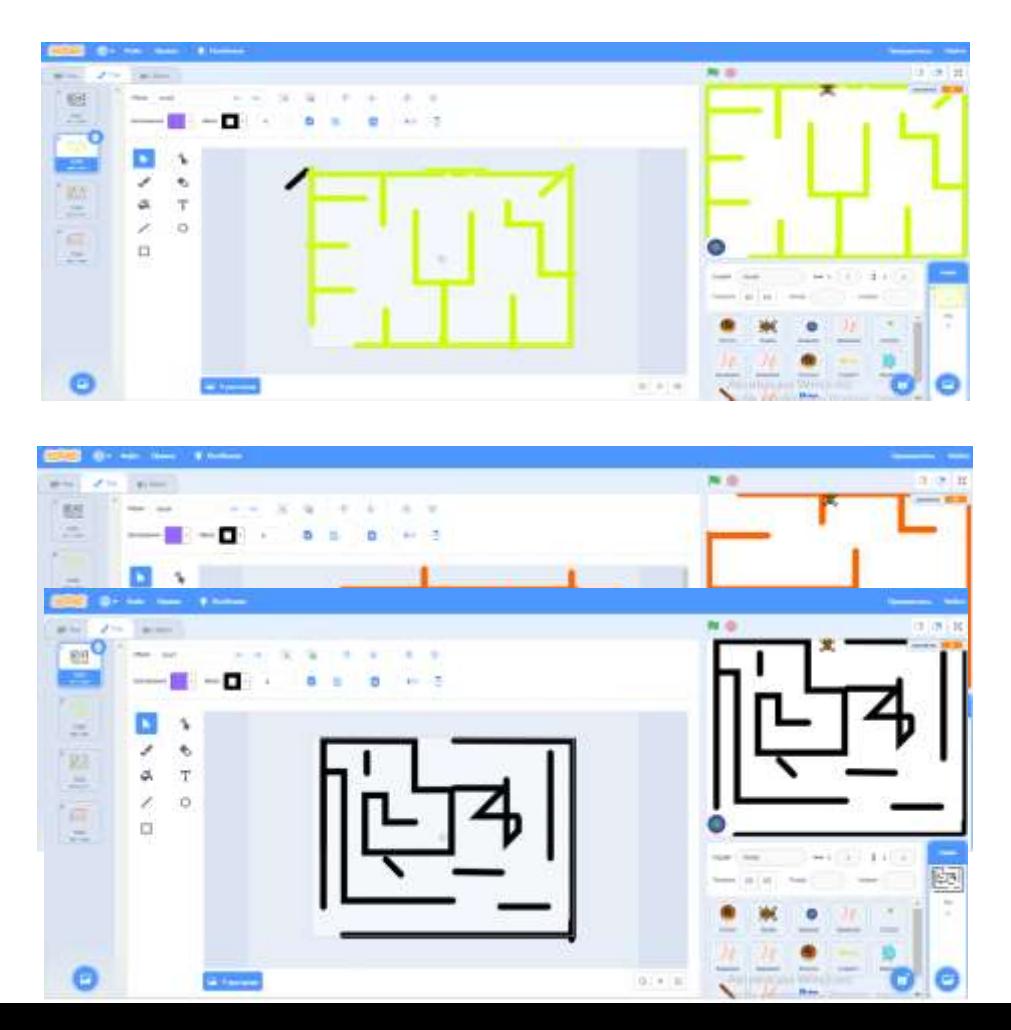

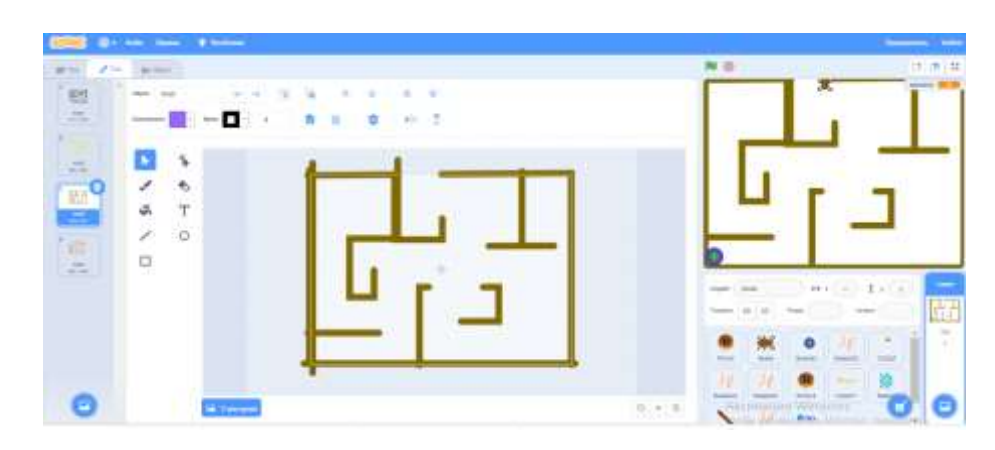

*Рис. 34. 4-рівневий лабіринт учня 5 класу Тимофія*

Приклади учнівських проєктів «Лабіринт» закодовано в QR-коді *(див. рис. 35).*

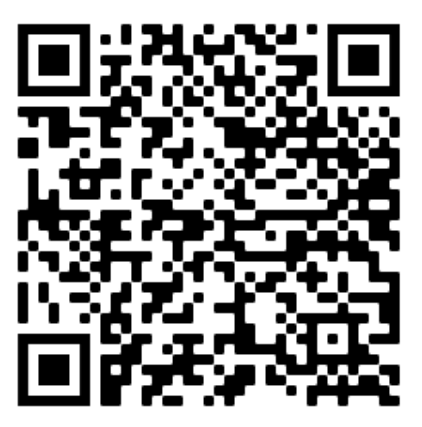

*Рис. 35. QR-код прикладів учнівських проєктів «Лабіринт»* 

Звертаємо увагу, що важливим напрямом навчальної діяльності учнів 5 класів є реалізація проєктної методики навчання, яка надає величезний спектр можливостей для креативності та дослідницької діяльності.

Учні мають змогу створити власні комп'ютерні ігри, анімаційні історії, навчальні програми, реалізовуючи та розвиваючи таким чином свій креативний потенціал, формуючи позитивний досвід програмування, отримуючи досвід командної роботи, зокрема спільного вирішення проблем.

Проєкти в середовищі Скретч – це можливість проявити свої таланти, здібності, креативність, розвинути аналітичне, алгоритмічне, логічне мислення, обчислювальне мислення.

Під час вивчення середовища програмування Скретч ми використовуємо термін «проєкт». Проєктом у Скретч називають одну або декілька програм (скриптів), націлених на розв'язання єдиного завдання.

Звертаємо увагу на те, що під час створення проєкту в середовищі Скретч дотримуються тих самих етапів і правил, що і під час роботи в будь-якому навчальному проєкті. Проєкт – це скоординована діяльність групи людей, спрямована на досягнення певного результату за визначений час.

Рекомендується дотримуватися таких етапів створення проєкту *(див. рис. 36).*

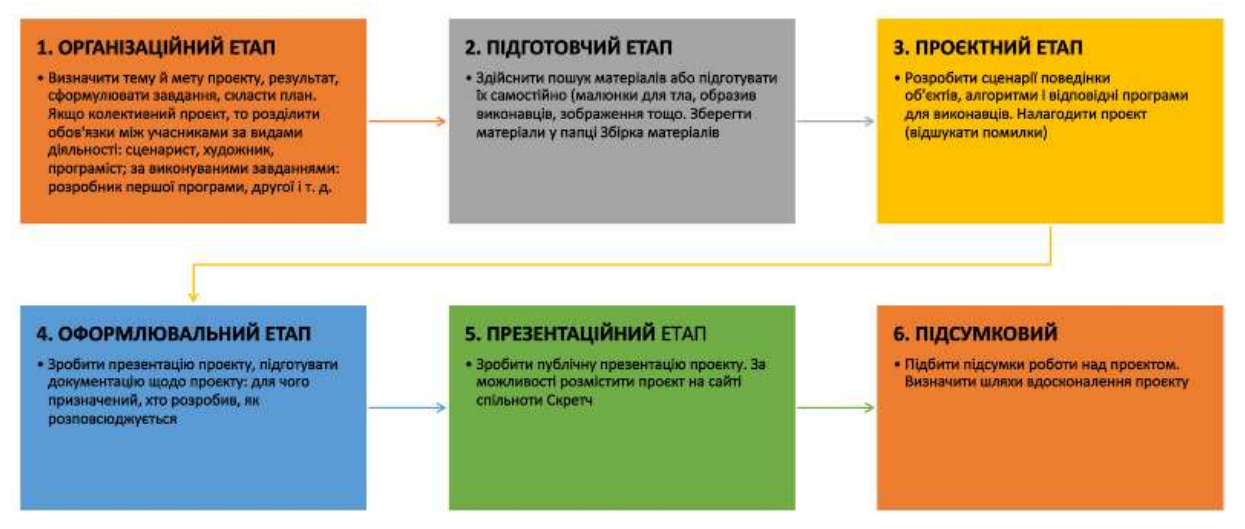

*Рис.36. Етапи створення проєкту*

## Розглянемо **порядок виконання проєкту**:

1. Обговоріть, тему, мету, результат проєкту, терміни його виконання.

2. Складіть план проєкту, зазначте терміни виконання кожного етапу.

3. Розробіть інформаційну модель: опишіть докладно в сценарії дії кожного виконавця. Додайте до сценарію деталі.

4. Визначте виконавців. Виконавців і тло сцени можна обрати з бібліотек, а можна намалювати в графічному редакторі, наприклад у вбудованому у середовищі Скретч. Якщо за сценарієм необхідно зробити об'єкт рухомим, потрібно мати декілька його образів. Можна взяти за основу образ спрайта і створити кілька нових образів, домальовуючи окремі деталі.

Під час реалізації проєктної діяльності вчителю пропонується надати учням можливість самостійно обрати тему навчального проєкту, визначити роль у груповій діяльності та втілити свій креативний власний задум.

Учнівські індивідуальні проєктні роботи закодовано в QR-коді *(див. рис. 37).*

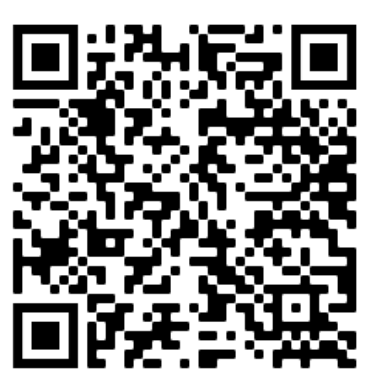

*Рис.37. QR-код індивідуальних учнівських проєктних робіт*

Розробники інформатичної освітньої галузі нового Державного стандарту базової середньої освіти звертають увагу на те, що освітній процес має спрямовувати, спонукати та підтримувати розвиток здобувачів освіти, сприяти формуванню патріотичної громадянської позиції та ціннісних орієнтирів.

## **СПИСОК ВИКОРИСТАНОЇ ЛІТЕРАТУРИ**

1. Креативна країна. Культурно-освітній проєкт. URL: [https://creativecountry.org/creativity21/](../../../../https@creativecountry.org/creativity21/default.htm) (дата звернення: 26.05.2022).

2. Інтерактивний підручник з інформатики. НУШ – IT-книга. URL: [https://itknyga.com.ua/%D0%BD%D1%83%D1%88/?fbclid=IwAR3AussptCe](../../../../https@itknyga.com.ua/_25D0_25BD_25D1_2583_25D1_2588/@fbclid=IwAR3AussptCenjgeno5jXS2i1ZWsaoKCI5I9ICR4uim_RkJBvc_xJhOzvRII) [njgeno5jXS2i1ZWsaoKCI5I9ICR4uim\\_RkJBvc\\_xJhOzvRII](../../../../https@itknyga.com.ua/_25D0_25BD_25D1_2583_25D1_2588/@fbclid=IwAR3AussptCenjgeno5jXS2i1ZWsaoKCI5I9ICR4uim_RkJBvc_xJhOzvRII) (дата звернення: 26.05.2022).

3. Корнієнко М., Крамаровська С., Зарецька І. Інформатика 5 клас : навч. посіб. Харків : Вид-во «Ранок», 2021. Ч. 4. 48 с.

4. Сайт Scratch.Створюйте історії, ігри, анімації. Діліться по всьому світу. URL: [https://scratch.mit.edu/](../../../../https@scratch.mit.edu/default.htm) (дата звернення: 26.05.2022).

5. Сайт. Інформатика 5–6 клас НУШ. URL: [https://sites.google.com/view/infnus56klas/?fbclid=IwAR3-](../../../../https@sites.google.com/view/infnus56klas/@fbclid=IwAR3-BwOiyUf761SleOdGjBp8VEz0reocM1IE21ORFkmxYVKzL_-jHV3QFL0) [BwOiyUf761SleOdGjBp8VEz0reocM1IE21ORFkmxYVKzL\\_-jHV3QFL0](../../../../https@sites.google.com/view/infnus56klas/@fbclid=IwAR3-BwOiyUf761SleOdGjBp8VEz0reocM1IE21ORFkmxYVKzL_-jHV3QFL0) (дата звернення: 26.05.2022).